# **Arquivamento de mensagens para liberar espaço**

O arquivamento libera espaço e melhora o desempenho do aplicativo. Você ainda pode acessar as mensagens após o arquivamento.

#### **Arquivando pela primeira vez:**

Para arquivar mensagens, siga as etapas:

# **1.** Abra seu e-mail, selecione **Ações > Arquivar > Definições.**

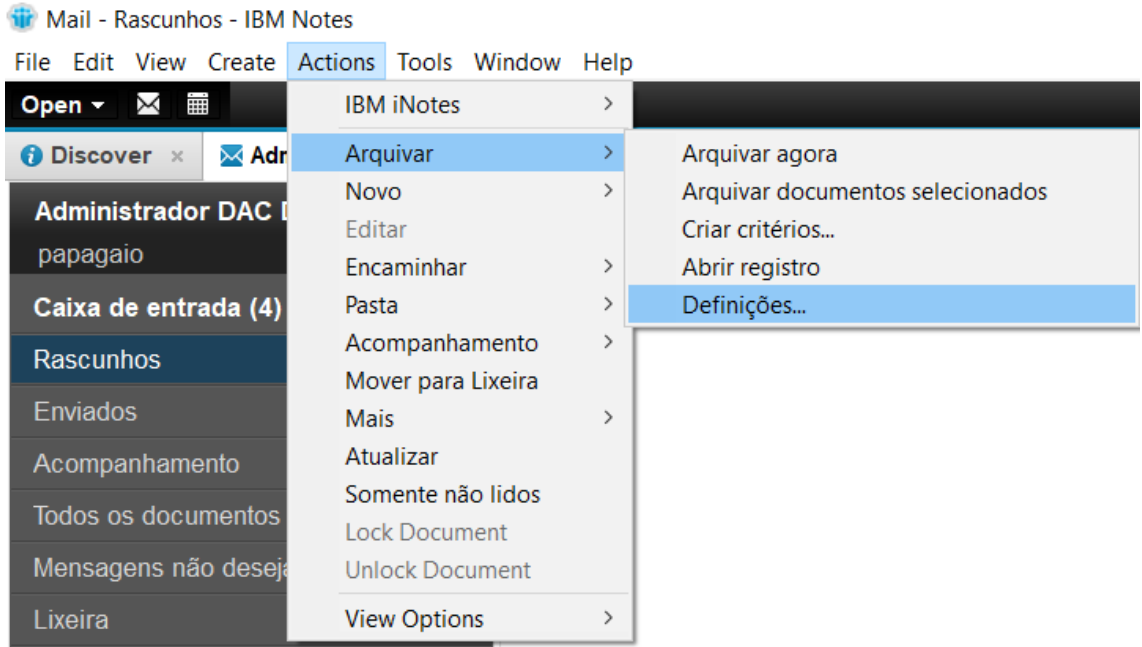

**Em Critérios**, edite critérios existentes ou crie novos critérios. Esses critérios dirão ao Notes quais documentos arquivar e o que fazer com eles.

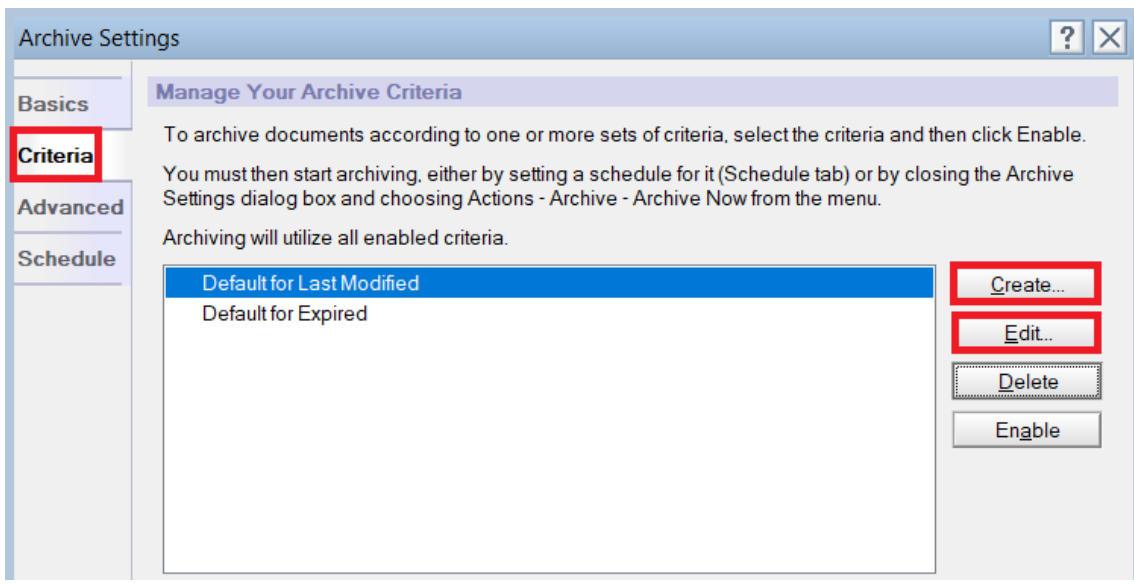

**2.** Depois de editar ou criar, selecione os critérios desejados na lista e clique em **Ativar**.

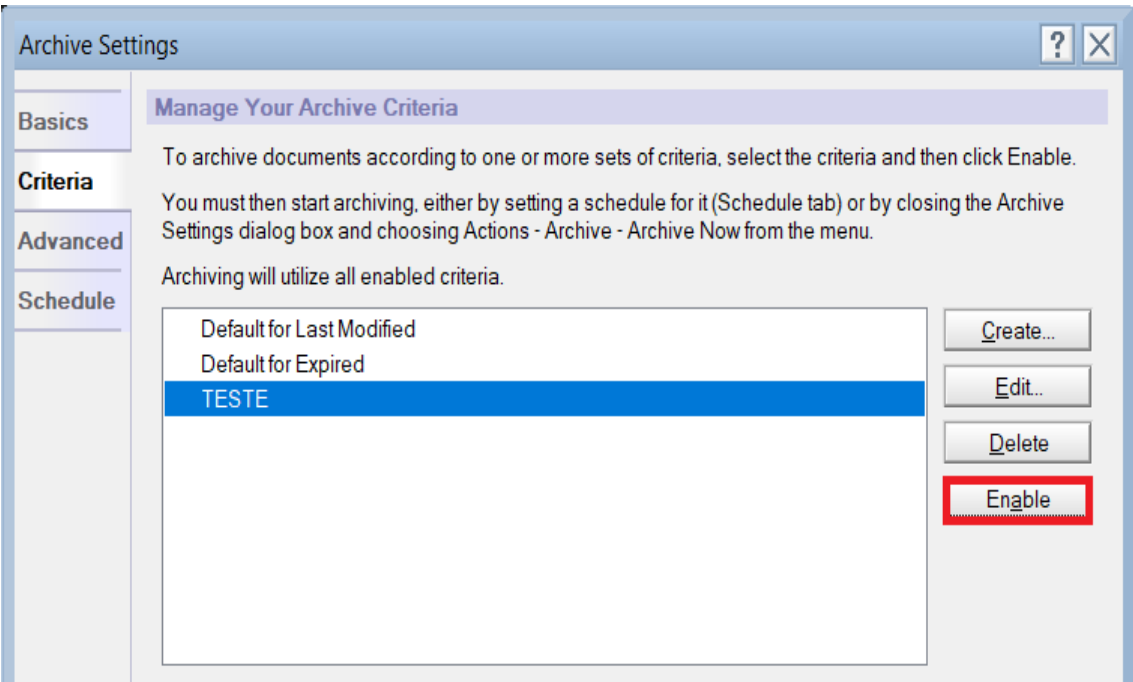

**3.** Se tiver acesso, clique na guia **Programar** para programar o arquivamento. Você deve deixar o computador ligado no momento em que programar.

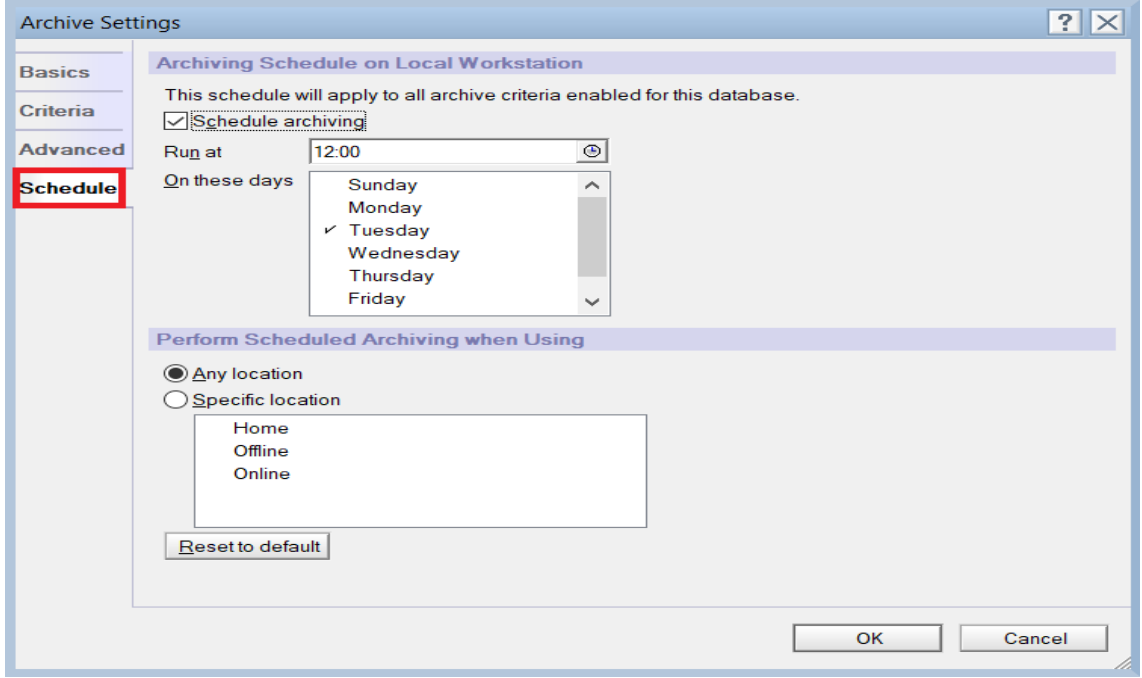

**4.** Para arquivar agora, selecione **Ações > Arquivar > Arquivar agora**.

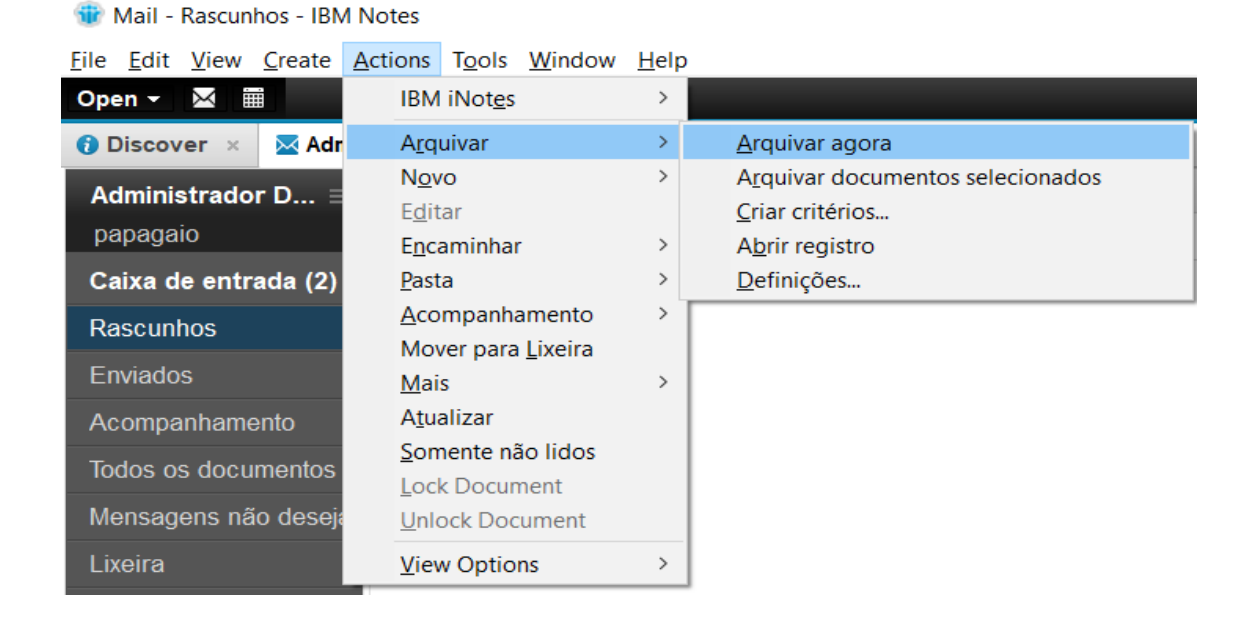

**Programe o arquivamento para execução automática:**

Abra seu e-mail e selecione **Ações > Arquivar > Definições > Programar**, e programe a execução do arquivamento. Você deve deixar o computador ligado no momento em que programar.

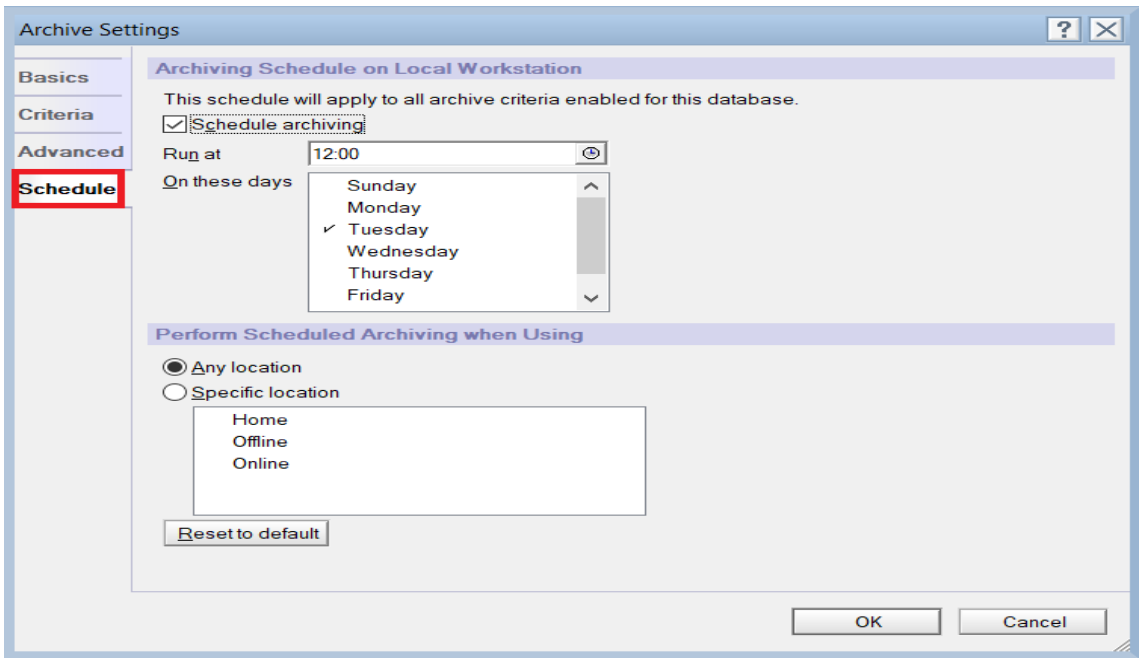

### **Execute o arquivamento agora:**

Mail - Rascunhos - IBM Notes

#### Selecione **Ações > Arquivar > Arquivar agora.**

O Notes arquivará mensagens que atendem aos critérios que você definiu quando criou um arquivo.

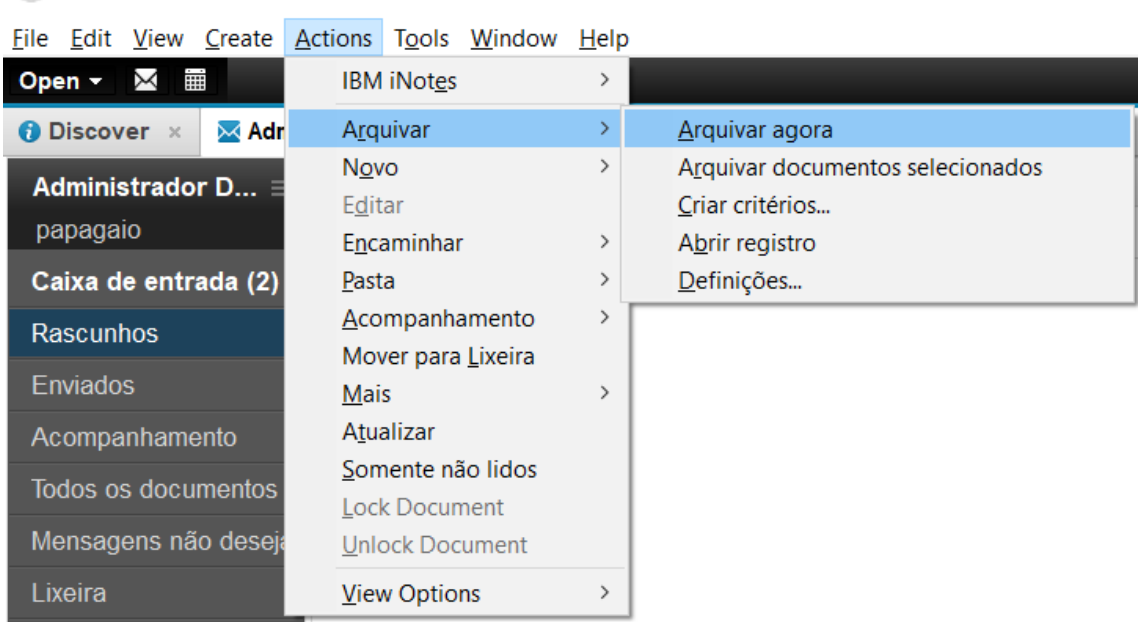

## **Arquive mensagens selecionadas agora:**

Ao criar ou editar os critérios de arquivamento, escolha **Selecionado pelo usuário** como **Critérios de seleção**. Ative este critério.

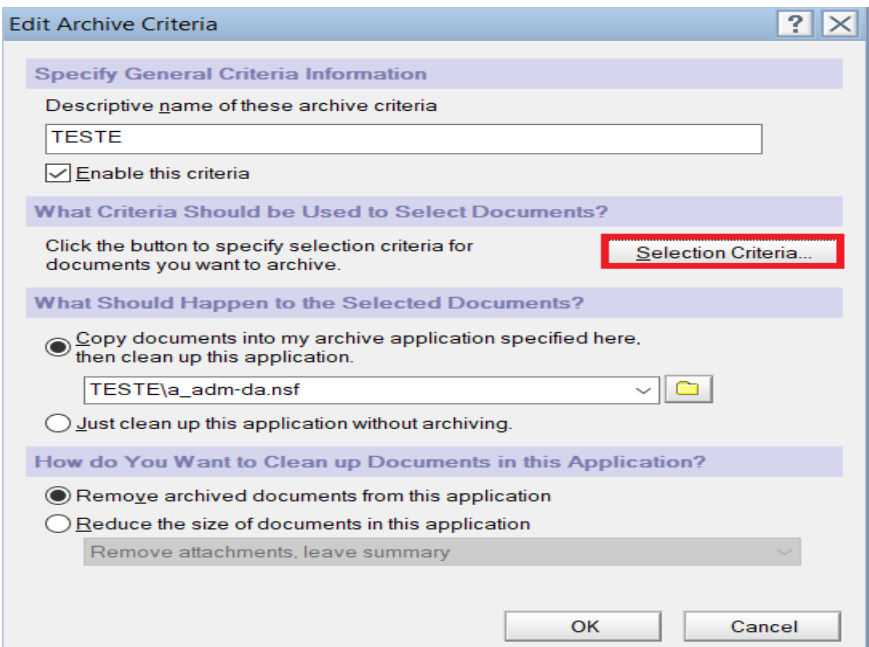

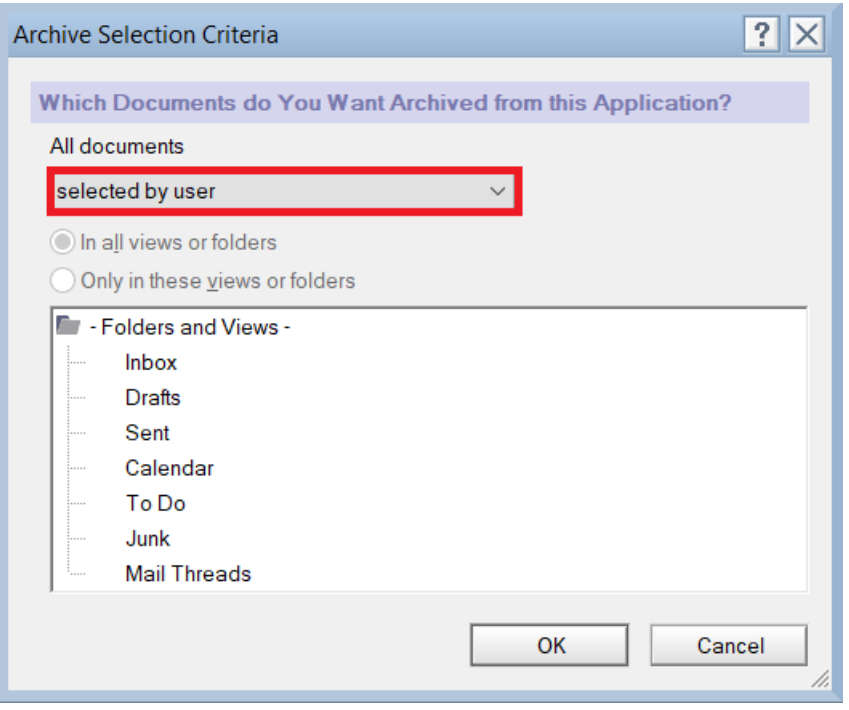

A qualquer momento depois disso, selecione as mensagens que você deseja arquivar e selecione **Ações > Arquivar > Arquivar documentos selecionados.**

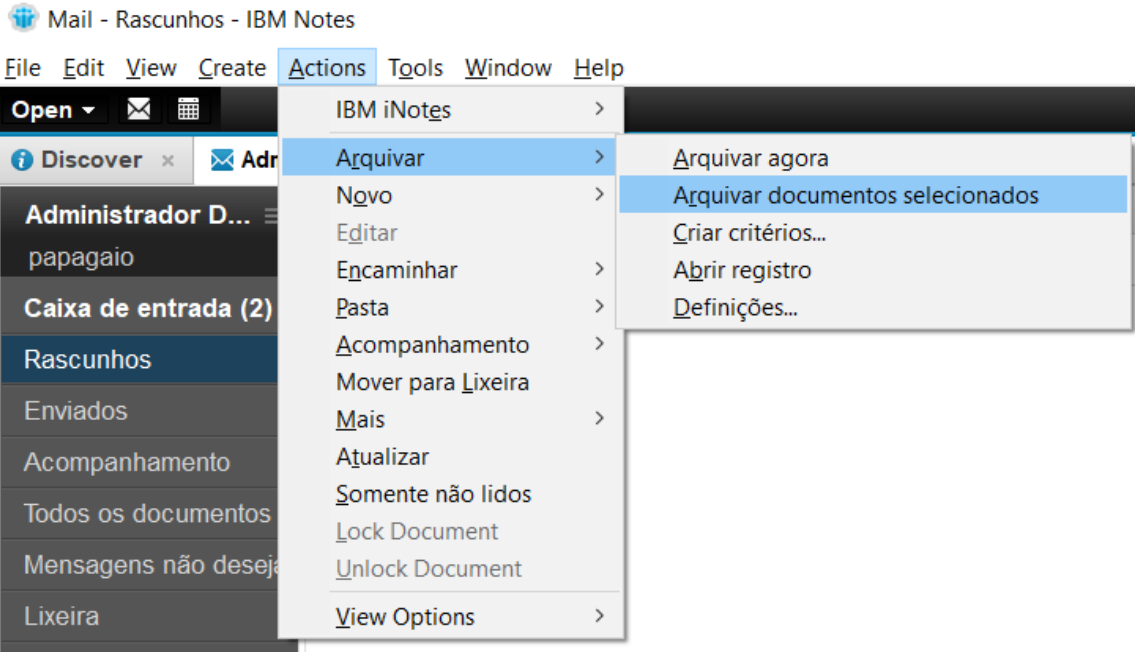

**Quando você arquivar, deixe um resumo no e-mail:**

Ao criar ou editar critérios de arquivamento, selecione **Reduzir o tamanho dos documentos neste aplicativo** e faça uma seleção na lista suspensa correspondente.

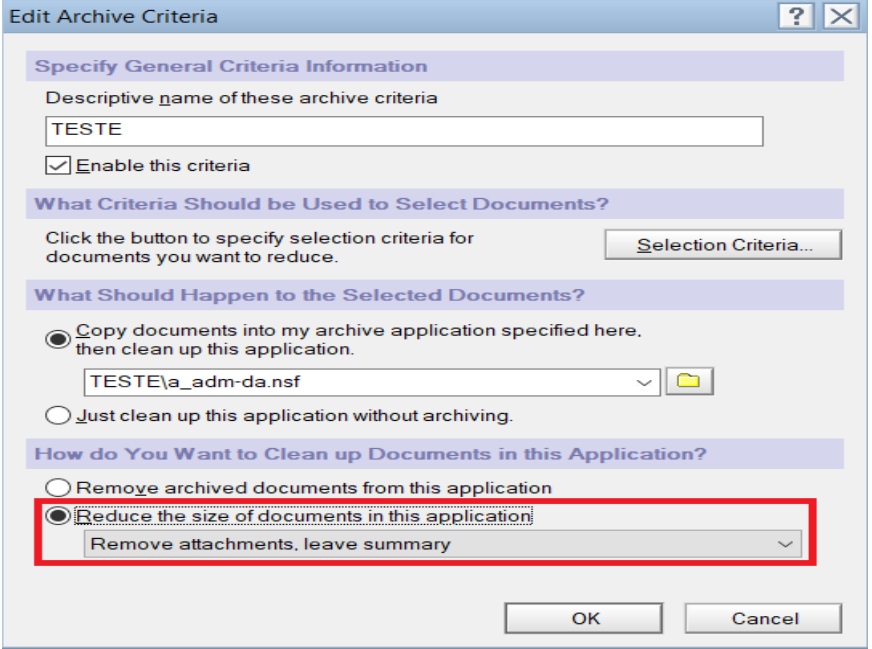

### **Exclua mensagens automaticamente:**

Ao criar ou editar critérios de arquivamento, selecione **Exclua este aplicativo sem arquivar.**

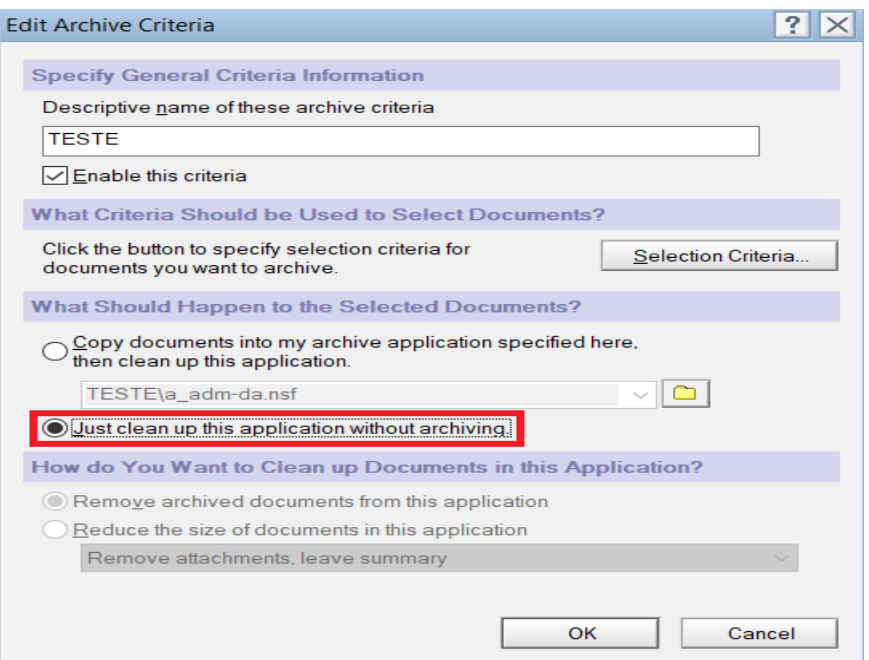

# **Resultados:**

Para abrir um arquivo, clique em **Arquivamento** no painel de navegação do e-mail e selecione o nome do arquivo.

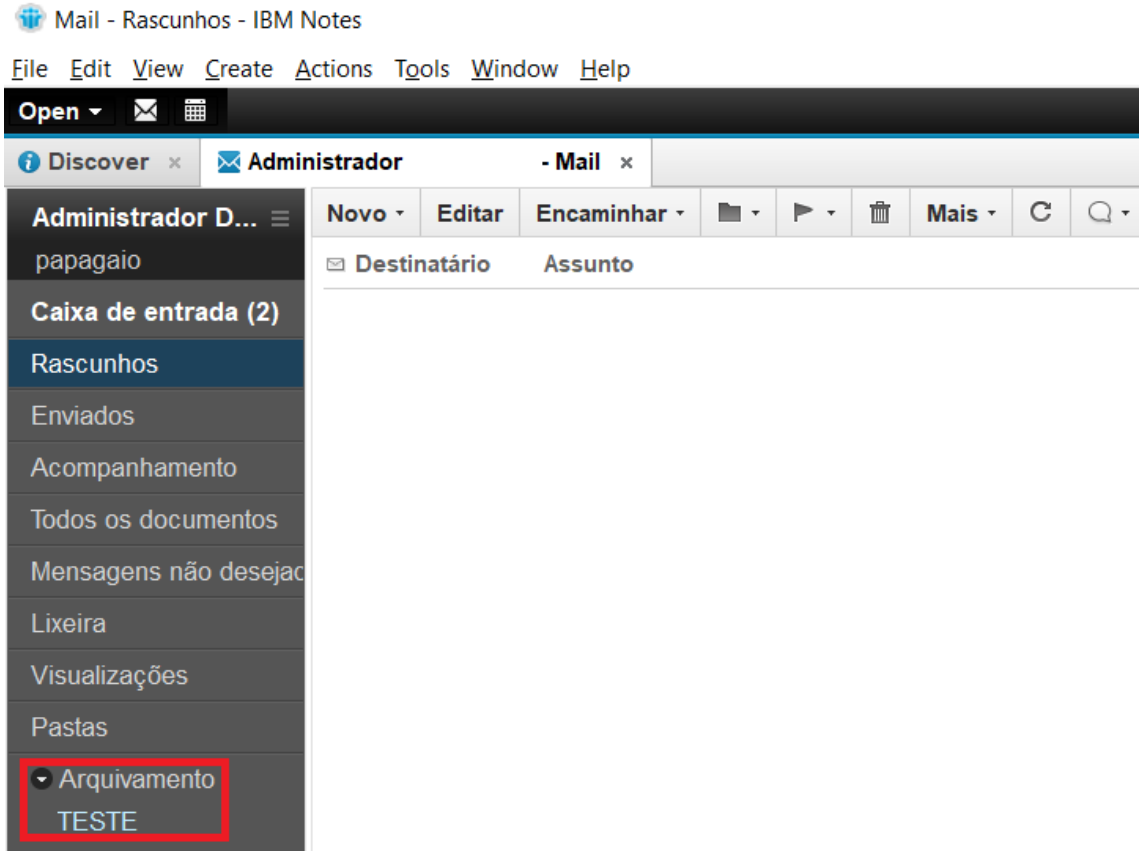

Para encontrar uma mensagem arquivada, abra o arquivo e pesquise.